# $\epsilon$

# **Anschluß- und Bedienungsanleitung**

# **EASYBUS-Regel-, Anzeige- und Überwachungsgerät**

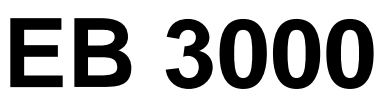

ab Version 1.7

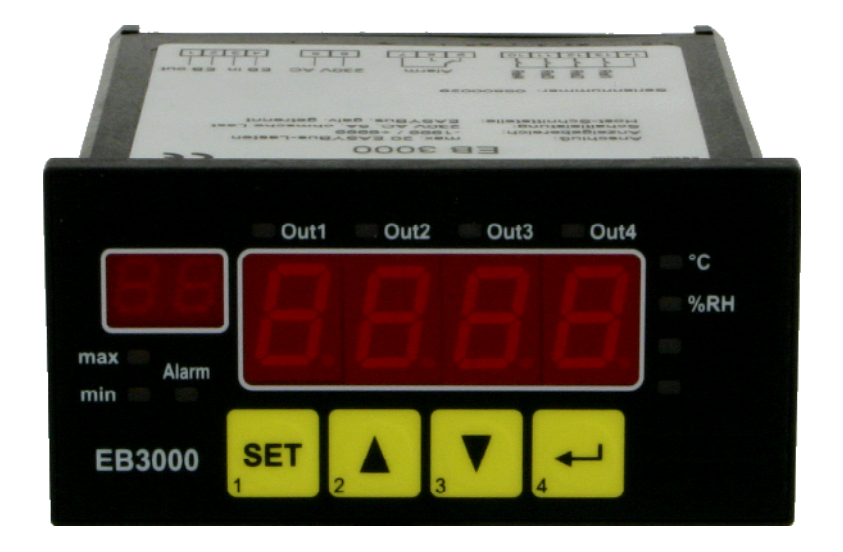

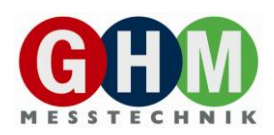

GHM Messtechnik GmbH • Standort Greisinger Hans-Sachs-Str. 26 • D-93128 Regenstauf <sup>2</sup> +49 (0) 9402 / 9383-0 ■ +49 (0) 9402 / 9383-33 <u>and [info@greisinger.de](mailto:info@greisinger.de)</u>

# **Inhaltsverzeichnis**

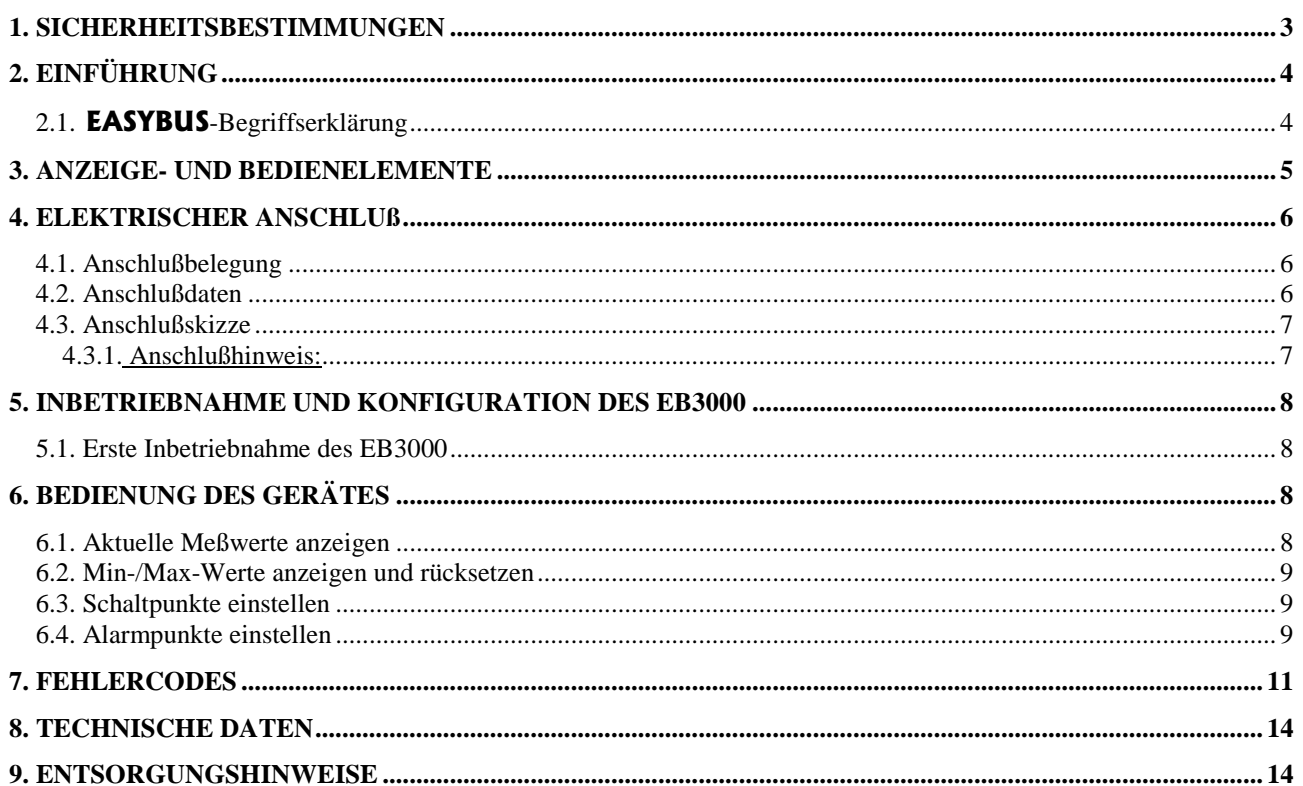

# **1. Sicherheitsbestimmungen**

Dieses Gerät ist gemäß den Sicherheitsbestimmungen für elektronische Meßgeräte gebaut und geprüft.

Die einwandfreie Funktion und Betriebssicherheit des Gerätes kann nur dann gewährleistet werden, wenn bei der Benutzung die allgemein üblichen Sicherheitsvorkehrungen sowie die gerätespezifischen Sicherheitshinweise in dieser Bedienungsanleitung beachtet werden.

- 1. Die einwandfreie Funktion und Betriebssicherheit des Gerätes kann nur unter den klimatischen Verhältnissen, die im Kapitel "Technische Daten" spezifiziert sind, garantiert werden.
- 2. Trennen Sie das Gerät vor dem Öffnen von der Versorgungsspannung. Achten Sie bei der Montage von Gerät und Anschlüssen darauf, daß alle Teile gegen direktes Berühren geschützt sind.
- 3. Beachten Sie die üblichen Vorschriften und Sicherheitsbestimmungen für Elektro-, Schwach- und Starkstromanlagen, insbesondere die landesüblichen Sicherheitsbestimmungen (z.B. VDE 0100).
- 4. Konzipieren Sie die Beschaltung besonders sorgfältig beim Anschluß an andere Geräte (z. B. PC). Unter Umständen können interne Verbindungen in Fremdgeräten (z. B. Verbindung GND mit Schutzerde) zu nicht erlaubten Spannungspotentialen führen.
- 5. Wenn anzunehmen ist, daß das Gerät nicht mehr gefahrlos betrieben werden kann, so ist es außer Betrieb zu setzen und vor einer weiteren Inbetriebnahme durch Kennzeichnung zu sichern.

Die Sicherheit des Benutzers kann durch das Gerät beeinträchtigt sein, wenn es zum Beispiel:

- sichtbare Schäden aufweist
- nicht mehr wie vorgeschrieben arbeitet
- längere Zeit unter ungeeigneten Bedingungen gelagert wurde

In Zweifelsfällen sollte das Gerät grundsätzlich an den Hersteller zur Reparatur / Wartung eingeschickt werden.

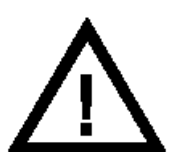

**Warnung:** Beim Betrieb elektrischer Geräte stehen zwangsläufig Teile dieser Geräte unter gefährlicher Spannung. Bei Nichtbeachtung der Warnhinweise können deshalb schwere Körperverletzungen oder Sachschäden auftreten. Nur entsprechend qualifiziertes Personal darf an diesem Gerät arbeiten. Der einwandfreie und sichere Betrieb dieses Geräts setzt sachgemäßen Transport, fachgerechte Lagerung, Aufstellung und Montage sowie sorgfältige Bedienung und Instandhaltung voraus.

#### **Qualifiziertes Personal**

sind Personen, die mit Aufstellung, Montage, Inbetriebnahme und Betrieb des Produktes vertraut sind und über die ihrer Tätigkeit entsprechende Qualifikation verfügen.

Zum Beispiel:

- Ausbildung oder Unterweisung bzw. Berechtigung, Stromkreise und Geräte/Systeme gemäß den Standards der Sicherheitstechnik ein- und auszuschalten, freizuschalten, zu erden und zu kennzeichnen.
- Ausbildung oder Unterweisung gemäß dem Standard der Sicherheitstechnik in Pflege und Gebrauch angemessener Sicherheitsausrüstung.
- Schulung in erster Hilfe.

# **Warnung:**

**Benützen Sie dieses Produkt nicht in Sicherheits- oder in Notaus-Einrichtungen oder in Anwendungen wo ein Fehlverhalten des Gerätes die Verletzung von Personen oder materielle Schäden zur Folge haben kann.**

**Wird dieser Hinweis nicht beachtet so kann dies zu Verletzung oder zum Tod von Personen sowie zu materiellen Schäden führen.**

# **2. Einführung**

Das EB3000 ist ein universelles Regel, Anzeige- und Überwachungsgerät für **EASYBUS**-Sensormodule.

Hierzu ist es mit 20 internen Kanälen (Kanal-Nr. 1..20), denen beliebige **EASYBUS**-Meßkanäle zugeordnet werden können und 2 virtuellen Kanälen (Kanal-Nr. 21 und 22), für die beliebige Berechnungsfunktionen geladen werden können, ausgestattet.

Weiter besitzt das EB3000 4 Schaltausgänge und einen Alarmausgang.

Die 22 Kanäle können den 4 Schaltausgängen beliebig zugeordnet werden wodurch sich die unterschiedlichsten Regelverhalten (2-Punkt-, 3-Punkt-Regelung, Stufenschalter usw.) realisieren lassen.

Durch die Möglichkeit beliebige Berechnungsfunktionen zu laden lassen sich auch komplexere Anzeige- und

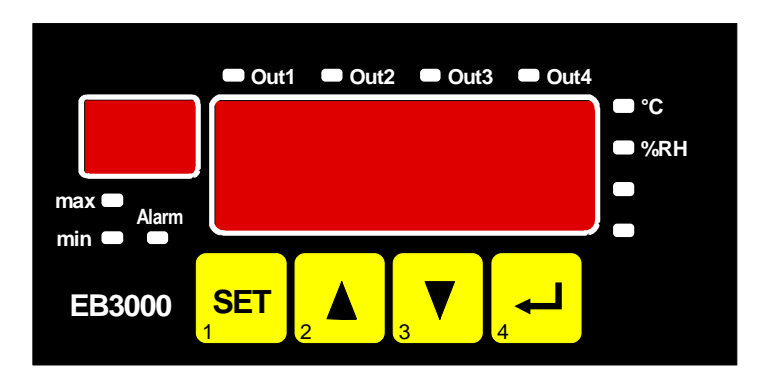

Regelfunktionen (Mittelwertbildung, Differenzregelung, Sollwertführung usw.) realisieren.

Das Gerät besitzt 2 Anzeigen: Eine 4-stellige, 13mm hohe 7-Segmentanzeige (Hauptanzeige) zur Anzeige der Meß- bzw. Fehlerwerte und eine 2-stellige, 7mm hohe 7-Segmentanzeige (Hilfsanzeige) zur Anzeige der frei konfigurierbaren Kanalbezeichnung.

Zusätzlich sind noch 4 LED´s für die Anzeige der Einheit des angezeigten Kanals, 4 LED's für die Anzeige der Schaltzustände sowie 3 LED's zur Anzeige des Alarmzustandes und des ausgewählten Wertes vorhanden.

Das Gerät hat 2 **EASYBUS**-Schnittstellen:

- **- EASYBUS**-Ausgang: an diesem werden die **EASYBUS**-Sensormodule angeschlossen.
- **- EASYBUS**-Eingang: dieser erlaubt über einen Pegelwandler (z.B. EBW1, EBW64, ...) die Kommunikation mit einem übergeordneten Rechner (Master).

Das EB3000 frägt zyklisch alle zugeordneten Meßkanäle ab. Die Reihenfolge in der die Kanäle bearbeitet werden ist aber nicht fest, sondern wird dynamisch an eine für jeden Kanal einstellbare Mindestaktualisierungsrate (Timeout) angepaßt. Meßkanäle die schnelle Vorgänge erfassen werden daher häufiger abgefragt als Meßkanäle die relativ langsame Vorgänge erfassen.

Die Einhaltung der geforderten Aktualisierungsrate wird vom EB3000 überwacht. Ist die Abfrage eines Meßkanals in der geforderten Zeit aufgrund von Busüberlastung (z.B. durch häufige und zeitintensive Anfragen des Masters) nicht möglich, wird eine ,Timeout'-Fehlermeldung ausgegeben und Alarm ausgelöst. Je nach Anforderung kann die Timeoutüberwachung aber auch deaktiviert werden.

#### **Damit das EB3000 betriebsbereit ist, muß es aber noch für die jeweilige Anwendung konfiguriert werden (siehe Kapitel 5).**

#### **2.1. EASYBUS-Begriffserklärung**

Erklärung von verwendeten Bezeichnungen:

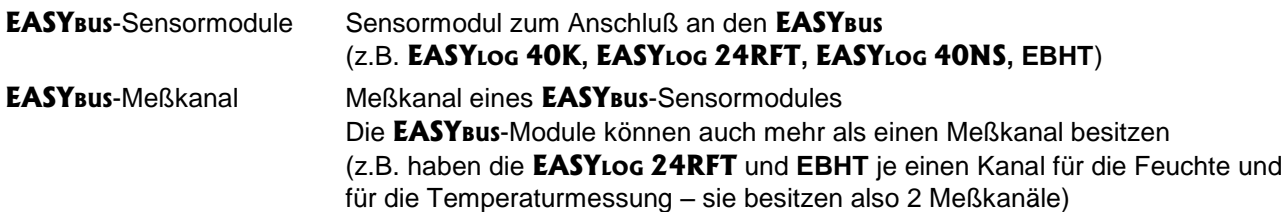

# **3. Anzeige- und Bedienelemente**

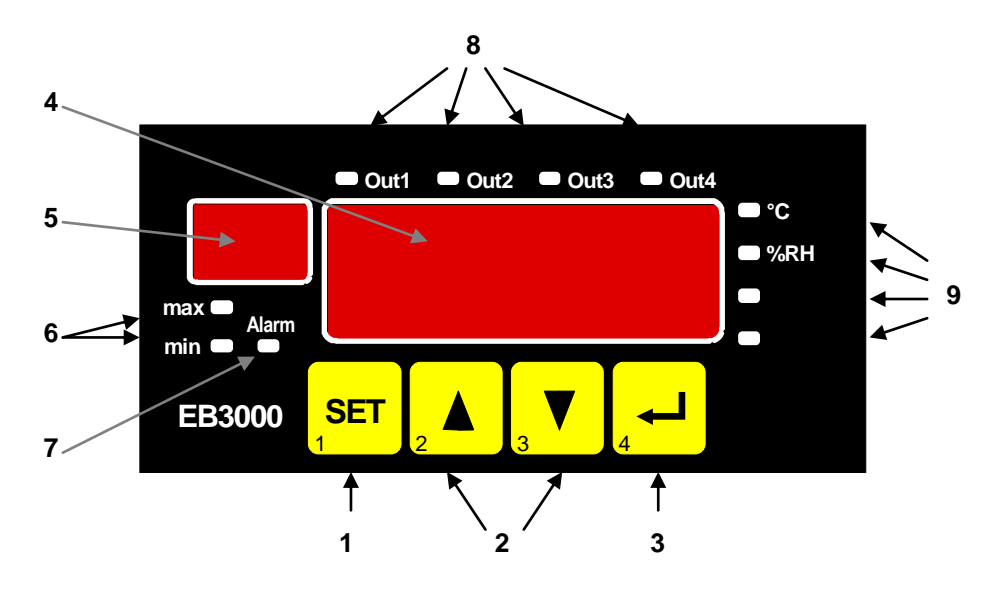

 *Geräteansicht von vorne*

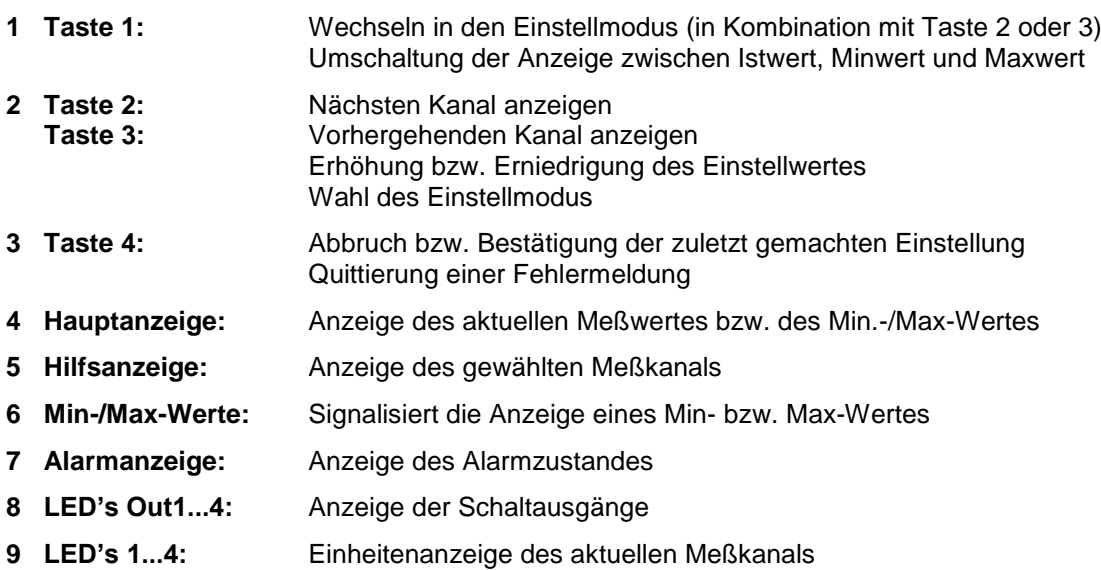

## **4. Elektrischer Anschluß**

Der Anschluß bzw. die Inbetriebnahme darf nur durch fachlich qualifizierte Personen erfolgen.

#### **Bei fehlerhaftem Anschluß kann das Gerät zerstört werden - kein Garantieanspruch.**

*Der Anschluß erfolgt über Schraub-/Steckklemmen, diese sind grundsätzlich im losen Zustand zu montieren und anschließend erst aufzustecken. Bei Montage an gesteckten Klemmen können Lötaugen losgerissen werden. Bitte verwenden Sie einen passenden Schraubenzieher und ziehen Sie die Schrauben nicht mit Gewalt an.*

#### **4.1. Anschlußbelegung**

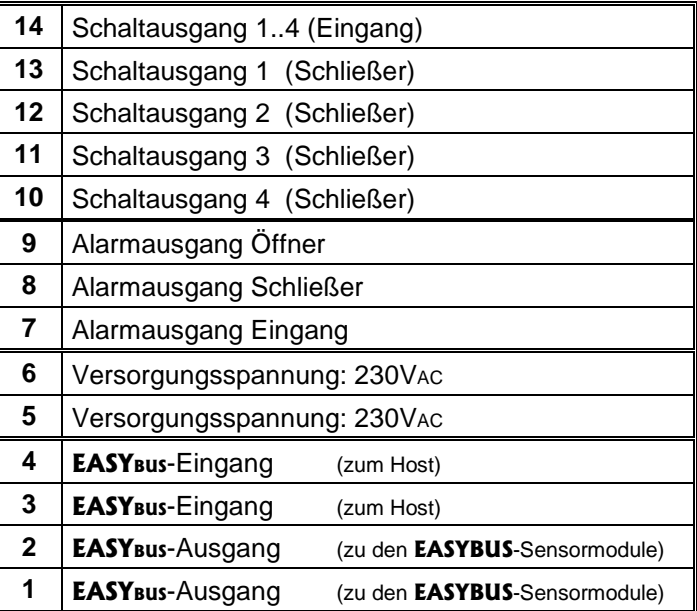

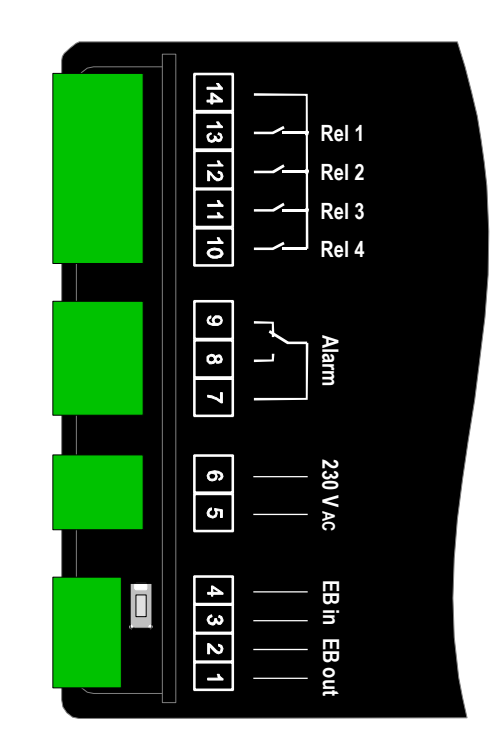

#### **4.2. Anschlußdaten**

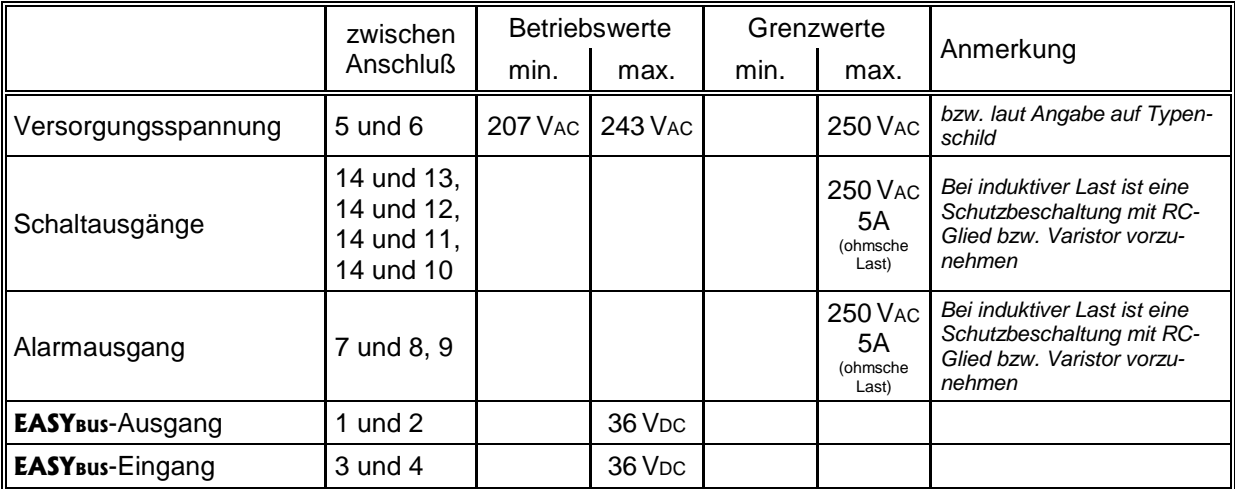

*Die Grenzwerte dürfen nicht (auch nicht kurzzeitig) überschritten werden!*

#### **4.3. Anschlußskizze**

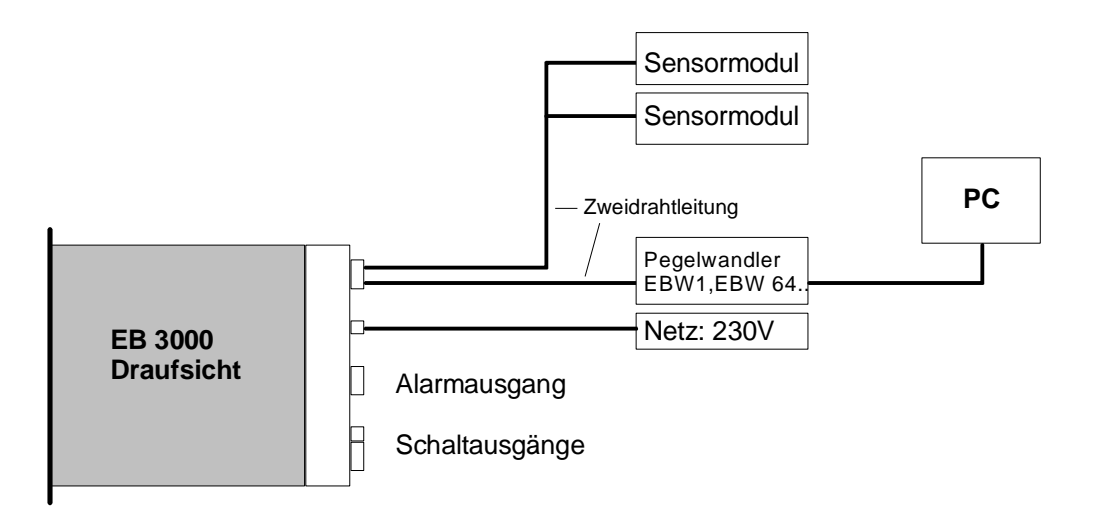

#### **Anschlußbeispiel**

#### *Hinweis: Um einen ungewollten oder falschen Schaltvorgang bei der Gerätekonfiguration zu vermeiden, wird empfohlen den Anschluß der Schaltausgänge erst nach der Konfiguration des Gerätes durchzuführen.*

#### **4.3.1. Anschlußhinweis:**

Der Schnittstellen-Converter ist in der Lage die in den technischen Daten spezifizierte max. Anzahl von **EA-SYBUS**-Grundeinheiten (max. 30 Stück) zu versorgen.

Die Modulverwaltung ist jedoch auch auf max. 20 **EASYBUS**-Meßkanäle begrenzt.

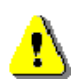

**Bitte beachten Sie unbedingt, daß manche EASYBUS-Module mehr als eine Grundeinheit als Buslast haben!** 

Beachten Sie hierzu die entsprechende Angabe in der Anleitung des Modules.

Übersicht über Buslasten von einigen **EASYBUS**-Module:

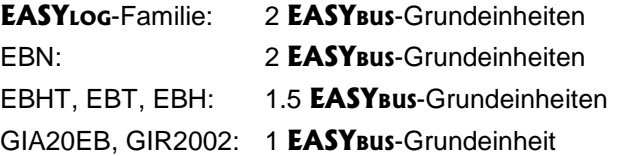

Beim Anschluß der Module ist darauf zu achten das die Summe alle Grundeinheiten der Module die max. zulässige Anzahl nicht überschreitet.

#### Berechnungsbeispiele:

1) Anschluß von 5 **EASYLOG**, 8 EBT und 7 GIA20EB:

5 \* 2 + 8 \* 1.5 + 7 \* 1 = 10 + 12 + 7 = 29 Grundeinheiten (20 Geräte) => Anschluß ist möglich

2) Anschluß von 15 **EASYLOG** und 2 EBN:

15 \* 2 + 2 \* 2 = 30 + 4 = 34 Grundeinheiten (17 Geräte) => EB3000 wird überlastet!

3) Anschluß von 4 EBHT und 20 GIA20EB:

4 \* 1.5 + 20 \* 1 = 6 + 20 = 26 Grundeinheiten (24 Geräte / 28 Meßkanäle) => max. Meßkanalzahl überschritten!

*Bitte beachten Sie das manche* **EASYBUS***-Module mehr als einen Meßkanal besitzen (z.B: EBHT, ...)*

## **5. Inbetriebnahme und Konfiguration des EB3000**

Für Konfiguration und Inbetriebnahme des EB3000 ist die Software **EASYBus-Configurator** erforderlich. Diese finden Sie auf der beigelegten Produkt-CD's bzw. kostenlos auf unserer Internetseite.

#### **5.1. Erste Inbetriebnahme des EB3000**

Bevor die Inbetriebnahme des EB3000 erfolgen kann, ist es erforderlich, daß das gesamte EASYBus-System ordnungsgemäß und vollständig verdrahtet ist.

Starten Sie die Software **EASYBus-Konfigurator** und führen Sie eine Systeminitialisierung durch. Hinweise zur Vorgehensweise finden Sie in der Bedienungsanleitung des **EASYBus-Konfigurators.**

Durch Doppelklick auf das EB3000-Symbol öffnet sich das EB3000-Konfigurationsfenster.

Wählen Sie die Registerkarte Überwachung/Anzeige und nehmen Sie für jeden Kanal die folgenden Einstellungen vor:

- Zuweisung eines Meßkanals
- Einstellung der geforderten Timeout-Zeit
- Eingabe von Anzeigedauer, Text für Hilfsanzeige und Zustand der Einheiten-LED's

Wählen Sie die Registerkarte Schaltausgänge und nehmen Sie für jeden Schaltausgang folgende Einstellungen vor:

- Zuweisung der Kanalnummer
- Eingabe von Einschaltpunkt, Ausschaltpunkt, Verzögerung und Funktion

Falls Sie die Berechnungsfunktionen des EB3000 nutzen wollen, wählen Sie die Registerkarte virtuelle Kanäle und programmieren Sie die gewünschte Funktion für Virtuellkanal 1 bzw. 2.

### **6. Bedienung des Gerätes**

*Hinweis: Die Tasten 2 und 3 sind bei der Eingabe von Werten mit einer 'Roll-Funktion' ausgestattet. Wird die Taste kurz gedrückt erhöht (Taste 2) bzw. erniedrigt (Taste 3) sich der Anzeigewert jeweils um 1 Digit. Wird die Taste länger gedrückt (> 1s) beginnt der Wert auf- bzw. abwärts zu zählen, wobei die Geschwindigkeit nach kurzer Zeit erhöht wird.*

#### **6.1. Aktuelle Meßwerte anzeigen**

Im Normalbetrieb werden die aktuellen Meßwerte (Istwert) der Meßkanäle in der Hauptanzeige angezeigt. In der Hilfsanzeige erscheint der, bei der Konfiguration für den jeweiligen Kanal eingegebene Text.

Es gibt zwei Anzeigemöglichkeiten:

#### **Statische Anzeige:**

Ein ausgewählter Kanal wird ständig angezeigt. Die Auswahl des Kanales erfolgt mit den Tasten 2 (auf) und 3 (ab).

#### **Zyklische Anzeige:**

Alle Kanäle werden nacheinander für die eingestellte Anzeigedauer angezeigt. Die Anzeigedauer kann für jeden Kanal bei der Konfiguration vorgegeben werden (siehe Kapitel 5). Zyklischer Anzeigewechsel ist aktiviert, wenn der Dezimalpunkt rechts neben der Hilfsanzeige leuchtet.

#### Tasten-Bedienung:

- Taste **2** und **3** kurz drücken: zyklische Anzeige ein- bzw. ausschalten.
- Taste **2** kurz drücken: nächsten Kanal anzeigen
- Taste **3** kurz drücken: vorherigen Kanal anzeigen

#### **6.2. Min-/Max-Werte anzeigen und rücksetzen**

Sie können die Min- und Max-Werte der **EASYBUS**-Meßkanäle durch das EB3000 abrufen und anzeigen.

*Hinweis: Die Min-/Max-Werte werden vom EB3000 nur ausgelesen. Die Werte selbst werden im entsprechenden Sensormodul gehalten und sind nicht im EB3000 gespeichert.*

Wird der Min- bzw. Max-Wert angezeigt, so wird dies durch leuchten der LED "min" bzw. "max" signalisiert.

Tasten-Bedienung:

- Taste **1** kurz drücken: Umschaltung der Anzeige zwischen Istwert, Minwert und Maxwert
- Taste **1** für >1 sec. drücken: wenn zyklische Anzeige = aus: Min-/Max-Werte des angezeigten Meßkanals löschen.

wenn zyklische Anzeige = ein: Min-/Max-Werte aller aktivierten Meßkanäle löschen.

Die Min- und Max-Wertanzeige wird nach 30 sec. autom. beendet und es wird wieder der Istwert angezeigt.

#### **6.3. Schaltpunkte einstellen**

Die Ein- und Ausschaltpunkte der Schaltausgänge können über die Tasten abgerufen und verändert werden. Dabei werden nur die Schaltausgänge angezeigt, denen bei der Konfiguration ein Kanal zugeordnet wurde. **Wurde keinem Schaltausgang ein Kanal zugewiesen ist der Aufruf der Funktion 'Schaltpunkte einstellen' nicht möglich.**

*Bitte beachten: Wird bei der Eingabe eines Wertes länger als 10 sec. keine Taste gedrückt, so wird wieder in die Parameter-Anzeige gewechselt, nach weiteren 30 sec. wird die Schaltpunkteinstellung des Gerätes dann abgebrochen. Noch nicht gespeicherte Änderungen werden hierbei nicht gespeichert und gehen somit verloren*

#### *Hinweis: Der Aufruf ist nur möglich wenn sich das Gerät in der Istwert-Anzeige befindet*

- Taste **1** und **2** für >1 Sekunden drücken

In der Hauptanzeige erscheint "**X.on**" bzw. "**X.off** ".

 $(X =$  Nummer des Schaltausganges, on  $=$  Einschaltpunkt, off  $=$  Ausschaltpunkt).

In der Hilfsanzeige erscheint der Text des zugewiesenen Kanals.

- Mit Taste **1** den einzustellenden Schaltparameter auswählen.
- Taste **2** oder **3** drücken. In der Hauptanzeige wird der derzeit eingestellte Schaltpunkt angezeigt.
- Mit Taste **2** und **3** den gewünschten neuen Wert einstellen, bei dem dieser Ausgang ein- bzw. ausschalten soll.
- Mit Taste **1** den eingestellten Schaltpunkt bestätigen. Der neue Schaltpunkt wird gespeichert und in der Hauptanzeige erscheint wieder "**X.on**" bzw. "**X.off** ".

*Mit Taste 4 kann die Einstellung jederzeit abgebrochen werden, die gemachten Änderungen werden verworfen und in der Hauptanzeige erscheint wieder "X.on" bzw. "X.off ".*

- Mit Taste **1** den nächsten, einzustellenden Schaltparameter wählen und wie beschrieben einstellen.

Mit Taste **4** kann die Schaltpunkteinstellung jederzeit abgebrochen/beendet werden, es wird wieder zur Istwert-Anzeige gewechselt.

*Hinweis: Die Einstellung der Schaltpunkte kann auch mit Hilfe des Programmes "EASYBUS-Konfigurator" für jeden Kanal komfortabel durchgeführt werden (siehe Kapitel 8 – Anhang).*

#### **6.4. Alarmpunkte einstellen**

Sofern der angeschlossene **EASYBUS-Meßkanal** eine Alarmfunktion unterstützt können über die Tasten die Min- und Maxalarmgrenze sowie die Alarmverzögerung abgerufen und verändert werden.

*Bitte beachten: Wird bei der Eingabe eines Wertes länger als 10 sec. keine Taste gedrückt, so wird wieder in die Parameter-Anzeige gewechselt, nach weiteren 30 sec. wird die Alarmpunkteinstellung des Gerätes abgebrochen. Noch nicht gespeicherte Änderungen werden hierbei nicht gespeichert und gehen somit verloren!*

#### *Hinweis: Es werden hier die Alarmpunkte des* **EASYBUS***-Meßkanales abgerufen und ggf. verändert. Die Alarmpunkte sind nicht im EB3000 sondern in den* **EASYBUS***-Modulen gespeichert.*

Die Einstellung der Alarmpunkte erfolgt jeweils nur für den aktuell angezeigten Meßkanal.

#### **TIPP: Zur Alarmeinstellung empfiehlt es sich, die zyklische Anzeige abzuschalten und "manuell" den einzustellenden Kanal auszuwählen.**

#### *Hinweis: Der Aufruf ist nur möglich wenn sich das Gerät in der Istwert-Anzeige befindet*

- Taste 1 und 3 für >1 Sekunden. In der Anzeige erscheint "**AL.Hi**". (Alarm high, Max-Alarmgrenze).
- Taste **2** oder **3** drücken. In der Hauptanzeige wird die derzeit eingestellte Max-Alarmgrenze angezeigt.
- Mit den Tasten 2 und 3 den gewünschten neuen Wert einstellen, ab dem Max-Alarm ausgelöst werden soll.

*Mit Taste 4 kann die Einstellung jederzeit abgebrochen werden, die gemachten Änderungen werden verworfen und in der Hauptanzeige erscheint wieder "AL.Hi".*

- Mit Taste **1** den eingestellten Wert bestätigen, in der Hauptanzeige erscheint wieder "**AL.Hi**".
- Taste 1 erneut drücken, der eingestellte Alarmpunkt wird im Sensormodul gespeichert, in der Anzeige erscheint "**AL.Lo**" (Alarm low, Min-Alarmpunkt).

*Sollte beim Abspeichern des Wertes im Sensormodul ein Fehler auftreten, so wird dieser in der Hauptanzeige angezeigt. Der Fehler ist durch Drücken von Taste 1 zu bestätigen. Die Anzeige befindet sich weiterhin beim Parameter "AL.Hi".*

*Mit Taste 4 kann die Einstellung jederzeit abgebrochen werden, die gemachten Änderungen werden verworfen und es wird wieder zur Istwert-Anzeige gewechselt.*

- Taste **2** oder **3** drücken. In der Hauptanzeige wird die derzeit eingestellte Min-Alarmgrenze angezeigt.
- Mit den Tasten 2 und 3 den gewünschten neuen Wert einstellen, ab dem Min-Alarm ausgelöst werden soll.
- Mit Taste **1** den eingestellten Wert bestätigen, in der Hauptanzeige erscheint wieder "**AL.Lo**".

*Mit Taste 4 kann die Einstellung jederzeit abgebrochen werden, die gemachten Änderungen werden verworfen und in der Hauptanzeige erscheint wieder "AL.Lo".*

- Taste 1 erneut drücken, der eingestellten Alarmpunkt wird im Sensormodul gespeichert, in der Anzeige erscheint "**A.dEL**" (Alarm delay, Alarmverzögerung).

*Sollte beim Abspeichern des Wertes im Sensormodul ein Fehler auftreten, so wird dieser in der Hauptanzeige angezeigt. Der Fehler ist durch Drücken von Taste 1 zu bestätigen. Die Anzeige befindet sich weiterhin beim Parameter "AL.Lo".*

*Mit Taste 4 kann die Einstellung jederzeit abgebrochen werden, die gemachten Änderungen werden verworfen und es wird wieder zur Istwert-Anzeige gewechselt.*

- Taste **2** oder **3** drücken. In der Hauptanzeige wird die derzeit eingestellte Alarmverzögerung in Minuten angezeigt.
- Mit den Tasten 2 und 3 die gewünschten neue Alarmverzögerung einstellen.
- Mit Taste **1** den eingestellten Wert bestätigen, in der Hauptanzeige erscheint wieder "**A.dEL**".

*Mit Taste 4 kann die Einstellung jederzeit abgebrochen werden, die gemachten Änderungen werden verworfen und in der Hauptanzeige erscheint wieder "A.dEL".*

- Taste 1 erneut drücken, die eingestellten Alarmverzögerung wird im Sensormodul gespeichert, in der Anzeige erscheint wieder "**AL.Hi**" (Alarm high, Max-Alarmgrenze).

*Sollte beim Abspeichern des Wertes im Sensormodul ein Fehler auftreten, so wird dieser in der Hauptanzeige angezeigt. Der Fehler ist durch Drücken von Taste 1 zu bestätigen. Die Anzeige befindet sich weiterhin beim Parameter "A.dEL".*

*Mit Taste 4 kann die Einstellung jederzeit abgebrochen werden, die gemachten Änderungen werden verworfen und es wird wieder zur Istwert-Anzeige gewechselt.*

- Um die Einstellung zu beenden drücken Sie nun die Taste **4**.

## **7. Fehlercodes**

Erkennt das EB3000 unzulässige Betriebszustände oder hat der aktuell angezeigte Kanal einen unzulässigen Betriebszustand, wird ein entsprechender Fehlercode angezeigt.

Folgende Fehlercodes sind definiert. Sie werden jeweils dann angezeigt, wenn der entsprechende Kanal bei dem der Fehler aufgetreten ist angezeigt wird.

#### **Err.1: Meßbereich überschritten**

Diese Fehlermeldung signalisiert, daß der Meßbereich des **EASYBUS**-Meßkanals überschritten wird.

*Mögliche Fehlerursache und Abhilfe entnehmen sie bitte der Bedienungsanleitung des* **EASYBUS***-Sensormodules*

#### **Err.2: Meßbereich unterschritten**

Diese Fehlermeldung signalisiert, daß der Meßbereich des **EASYBUS**-Meßkanals unterschritten wird.

*Mögliche Fehlerursache und Abhilfe entnehmen sie bitte der Bedienungsanleitung des* **EASYBUS***-Sensormodules*

#### **Err.3: Anzeigebereich überschritten**

Diese Fehlermeldung signalisiert, daß der max. mögliche Anzeigebereich von 9999 Digit des EB3000 überschritten wird.

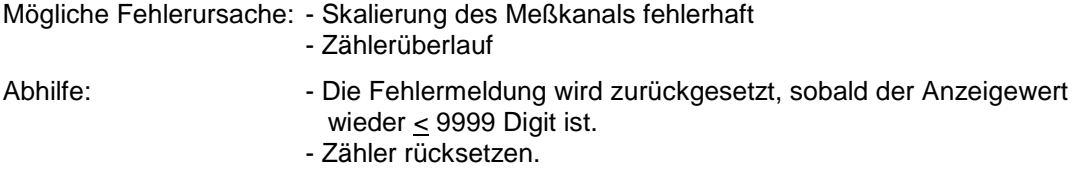

*Bei häufigem Auftreten sollte ggf. überlegt werden ob der durch die Skalierung des Meßkanals gewählte Anzeigebereich nicht zu groß gewählt wurde und entsprechend reduziert werden sollte (z.B. Faktor 10)*

#### **Err.4: Anzeigebereich unterschritten**

Diese Fehlermeldung signalisiert, daß der min. mögliche Anzeigebereich von -1999 Digit des EB3000 unterschritten wird.

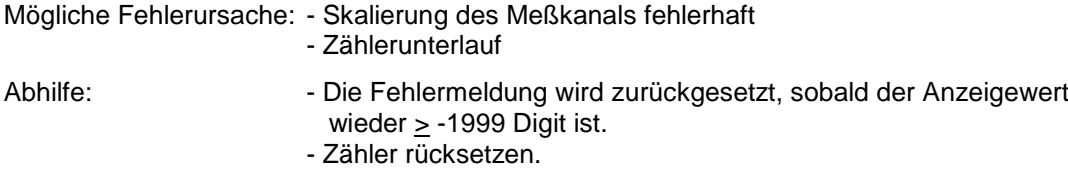

*Bei häufigem Auftreten sollte ggf. überlegt werden ob der durch die Skalierung des Meßkanals gewählte Anzeigebereich nicht zu groß gewählt wurde und entsprechend reduziert werden sollte (z.B. Faktor 10)*

#### **Err.7: Systemfehler**

Diese Fehlermeldung signalisiert, daß das angeschlossen **EASYBUS**-Sensormodul mit seiner Diagnosefunktion einen Gerätedefekt festgestellt hat.

*Mögliche Fehlerursache und Abhilfe entnehmen sie bitte der Bedienungsanleitung des* **EASYBUS***-Sensormodules*

#### **Err.9: Sensor defekt**

Diese Fehlermeldung signalisiert, daß das angeschlossene **EASYBUS**-Sensormodul mit seiner Diagnosefunktion auf diesen **EASYBUS**-Meßkanal eine Sensordefekt festgestellt hat.

*Mögliche Fehlerursache und Abhilfe entnehmen sie bitte der Bedienungsanleitung des* **EASYBUS***-Sensormodules*

#### **Er.11: Wert konnte nicht berechnet werden**

Diese Fehlermeldung signalisiert, daß im **EASYBUS**-Sensormodul eine für die Berechnung des Anzeigewertes dieses **EASYBUS**-Meßkanales nötige Meßgröße fehlerhaft oder außerhalb des zulässigen Bereiches ist.

*Mögliche Fehlerursache und Abhilfe entnehmen sie bitte der Bedienungsanleitung des* **EASYBUS***-Sensormodules*

#### **Er.12: Empfangene Daten ungültig**

Diese Fehlermeldung signalisiert, daß die vom **EASYBUS**-Sensormodul für diesen **EASYBUS**-Meßkanal empfangenen Daten ungültig sind.

Mögliche Fehlerursache: - **EASYBUS**-Meßkanal hat Fehleranzeige

Abhilfe: - **EASYBUS**-Sensormodul prüfen

#### **E.-23: Übertragungsfehler: EASYBus-Modul antwortet nicht**

Diese Fehlermeldung signalisiert, daß das angeschlossen **EASYBUS**-Sensormodul auf eine Anfrage nicht antwortet.

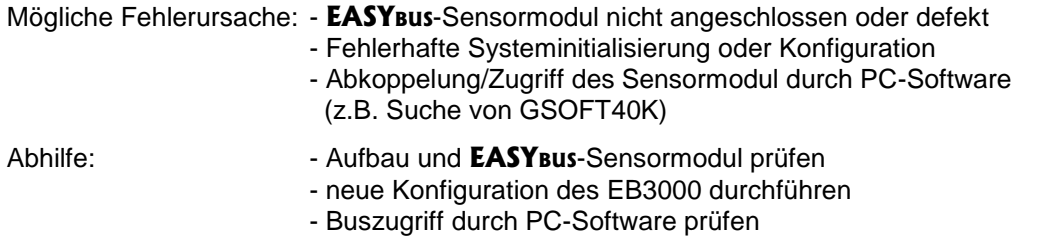

#### **E.-25: Übertragungsfehler: CRC-Code falsch**

Diese Fehlermeldung signalisiert, daß beim Abfragen des angeschlossen **EASYBUS**-Meßkanals ein CRC-Fehler aufgetreten ist.

Mögliche Fehlerursache: - mehrere angeschlossene **EASYBUS**-Meßkanäle habe die gleiche Adresse

- **EASYBUS**-Sensormodul defekt

Abhilfe: - **EASYBUS**-System neu initialiseren

#### **E.-38: Negative Quittung empfangen (unbekannter Aufruf)**

Diese Fehlermeldung signalisiert, daß die gewählte Funktion vom angeschlossen **EASYBUS**-Meßkanal (derzeit) nicht unterstützt wird.

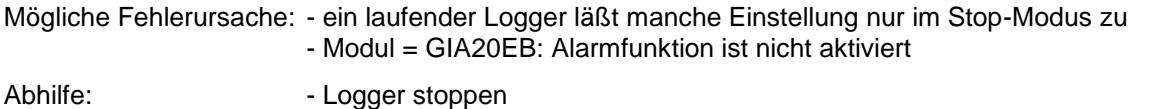

- Alarmfunktion des GIA20EB unter "out" aktivieren

#### **E.-41: Daten im gesperrten Wertebereich**

Diese Fehlermeldung signalisiert, daß die empfangenen Daten nicht im gültigen **EASYBUS**-Wertebereich waren.

Mögliche Fehlerursache: - **EASYBUS**-Sensormodul fehlerhaft konfiguriert oder defekt

Abhilfe: - **EASYBUS**-Sensormodul prüfen

#### **E.-44: Gesendete Daten wurden verändert zurückgegeben**

Diese Fehlermeldung signalisiert, daß die von **EASYBUS**-Sensormodul gespeicherten und bestätigen Daten von den gesendeten Daten abweichen.

Mögliche Ursache: Der gesendete Wert war außerhalb des zulässigen Wertebereiches des **EASYBUS**-Meßkanales. Das **EASYBUS**-Sensormodul hat den max bzw. min. möglichen Wert akzeptiert und diesen zurück an den EB3000 gesendet.

Abhilfe:

#### **----: kein Meßkanal zugeordnet**

Diese Fehlermeldung signalisiert, daß dem angezeigten Kanal in der Konfiguration kein **EASYBUS**-Meßkanal zugewiesen wurde.

Mögliche Fehlerursache: - fehlerhafte Konfiguration

Abhilfe: - neue Konfiguration des EB3000 durchführen

#### **t.out: Timeout aufgetreten**

Diese Fehlermeldung wird abwechselnd zum Anzeigewert angezeigt und signalisiert, daß es nicht möglich war den **EASYBUS**-Meßkanal in der geforderten Mindestaktualisierungszeit abzufragen.

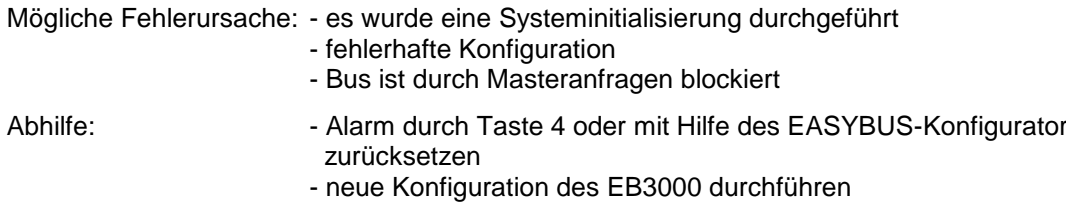

#### Folgende System-Fehlercodes sind definiert:

#### **. : kein Überwachungskanal für Anzeige ausgewählt**

(es wird nur ein Punkt in der Anzeige rechts unten angezeigt)

Diese Meldung signalisiert, daß in der Konfiguration allen Kanälen die Anzeigedauer 0 zugewiesen wurde.

#### **Er.49: Überlast des EASYBUS-Ausganges**

Diese Fehlermeldung wird abwechselnd zum Anzeigewert angezeigt und signalisiert, daß der max. zulässige Anschlußwert des **EASYBUS**-Ausganges überschritten ist.

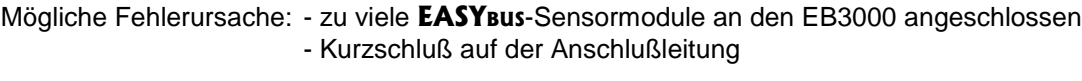

Abhilfe: - Anschluß der **EASYBUS**-Sensormodule überprüfen

# **8. Technische Daten**

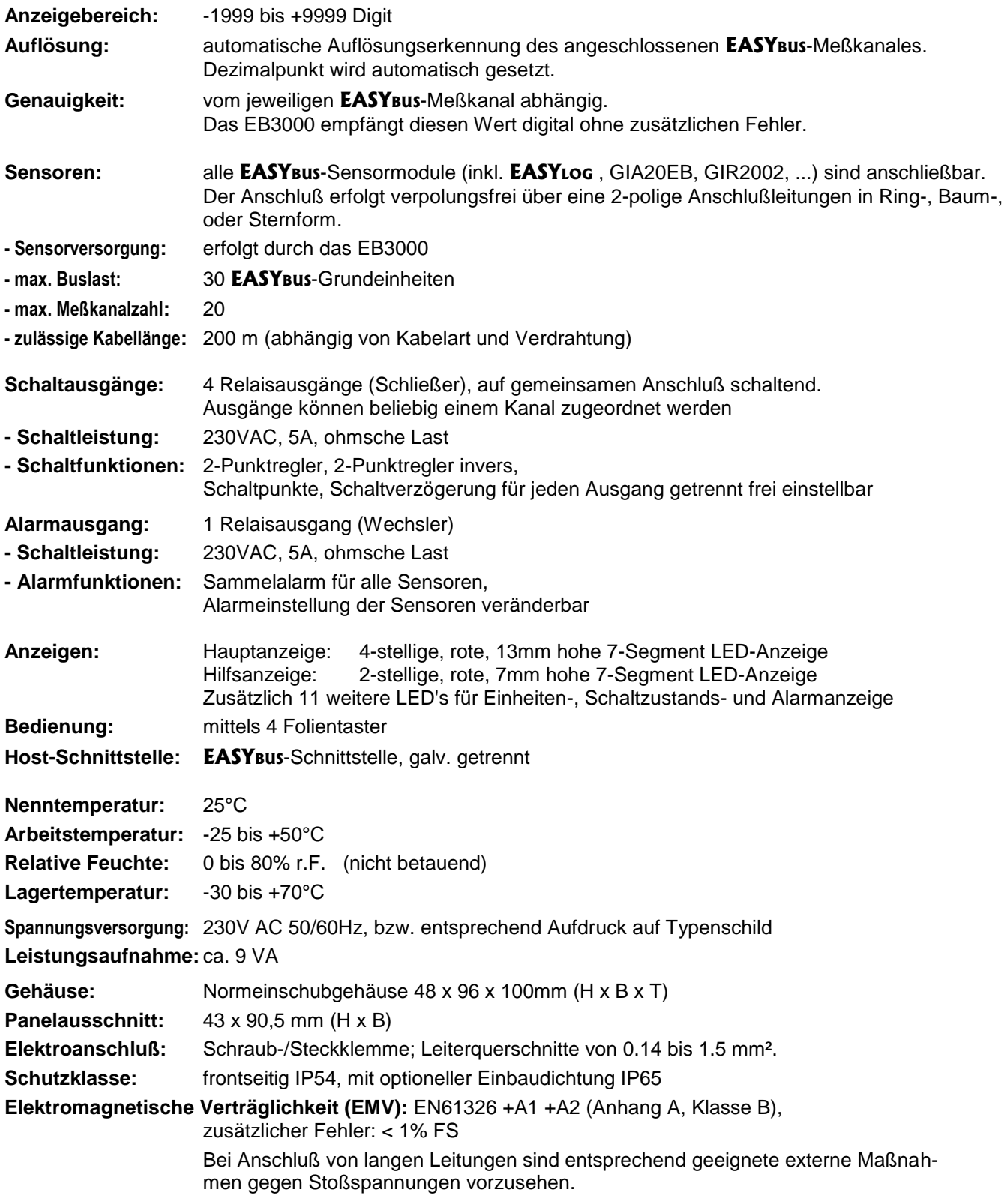

# **9. Entsorgungshinweise**

Das Gerät darf nicht über die Restmülltonne entsorgt werden.

Soll das Gerät entsorgt werden, senden Sie dieses direkt an uns (ausreichend frankiert). Wir entsorgen das Gerät sachgerecht und umweltschonend.